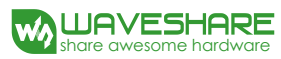

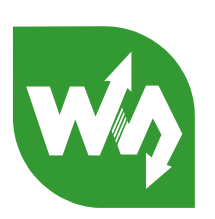

# Raspberry Pi Camera **User Manual**

## **CONTENTS**

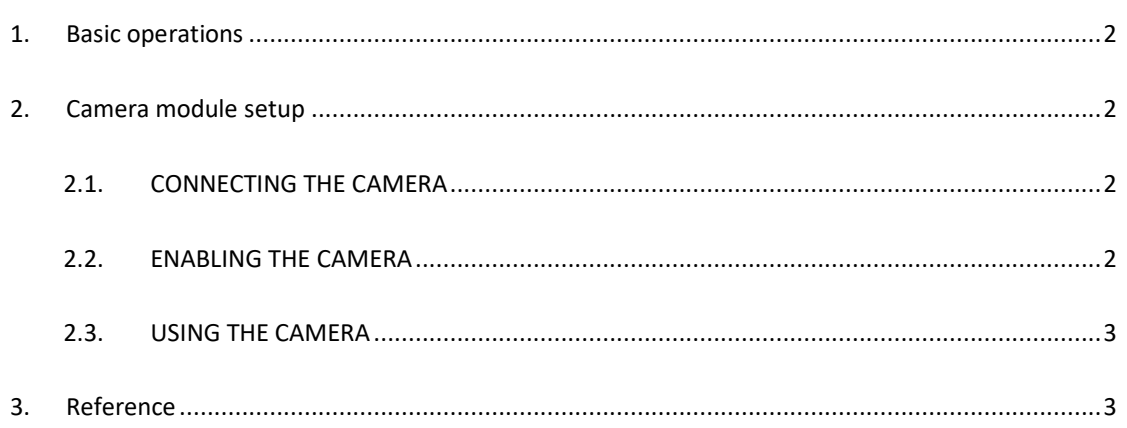

#### <span id="page-1-0"></span>**1. Basic operations**

- 1) Please download Raspbian OS from<http://www.raspberrypi.org/>
- 2) Format your TF card with the SDFormatter.exe.

**Notices: The capability of TF card in used here should be more than 4GB. In this operation, a TF card reader is also required, which has to be purchased separately.** 

3) Start the Win32DiskImager.exe, and select the system image file copied into your PC, then, click the button **Write** to program the system image file.

**Figure 1: Programming the system image file with Win32DiskImager.exe**

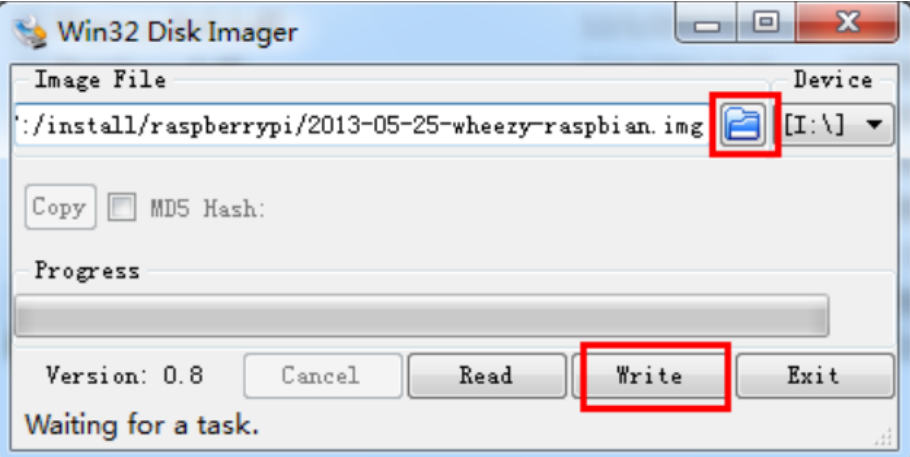

#### <span id="page-1-2"></span><span id="page-1-1"></span>**2. Camera module setup**

#### 2.1. CONNECTING THE CAMERA

The flex cable inserts into the connector situated between the Ethernet and HDMI ports, with the silver connectors facing the HDMI port. The flex cable connector should be opened by pulling the tabs on the top of the connector upwards then towards the Ethernet port. The flex cable should be inserted firmly into the connector, with care taken not to bend the flex at too acute an angle. The top part of the connector should then be pushed towards the HDMI connector and down, while the flex cable is held in place.

#### <span id="page-1-3"></span>2.2. ENABLING THE CAMERA

- 1) Update and upgrade Raspbian from the Terminal: apt-get update apt-get upgrade
- 2) Open the raspi-config tool from the Terminal: sudo raspi-config

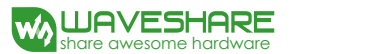

3) Select Enable camera and hit Enter, then go to Finish and you'll be prompted to reboot.

**Figure 2: Enable camera**

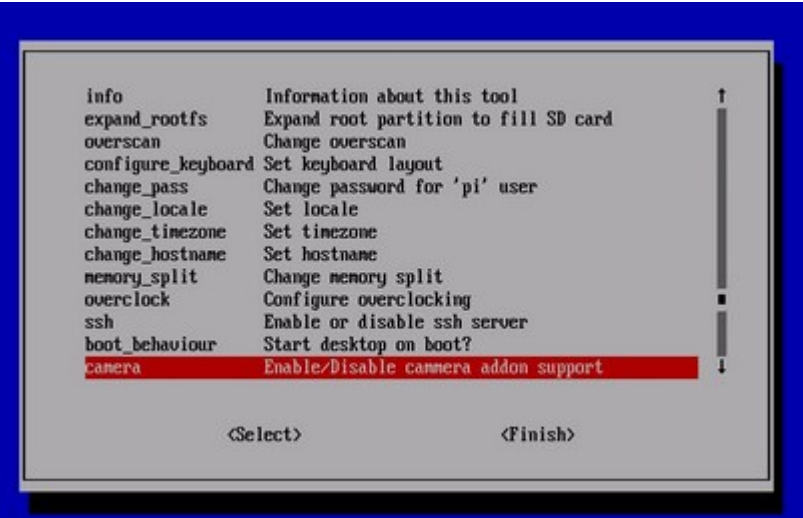

#### <span id="page-2-0"></span>2.3. USING THE CAMERA

Power up and take photos or shoot videos from the Terminal:

1) Taking photos:

raspistill -o image.jpg

2) Shooting videos:

raspivid -o video.h264 -t 10000

-t 10000 means the video last 10s, changeable.

### <span id="page-2-1"></span>**3. Reference**

Libraries for using the camera are available in:

[Shell](http://www.raspberrypi.org/documentation/usage/camera/raspicam/README.md) (Linux command line)

**[Python](http://www.raspberrypi.org/documentation/usage/camera/python/README.md)** 

More information:

<https://www.raspberrypi.org/documentation/usage/camera/README.md> <https://www.raspberrypi.org/documentation/raspbian/applications/camera.md> <https://projects.raspberrypi.org/en/projects/getting-started-with-picamera>